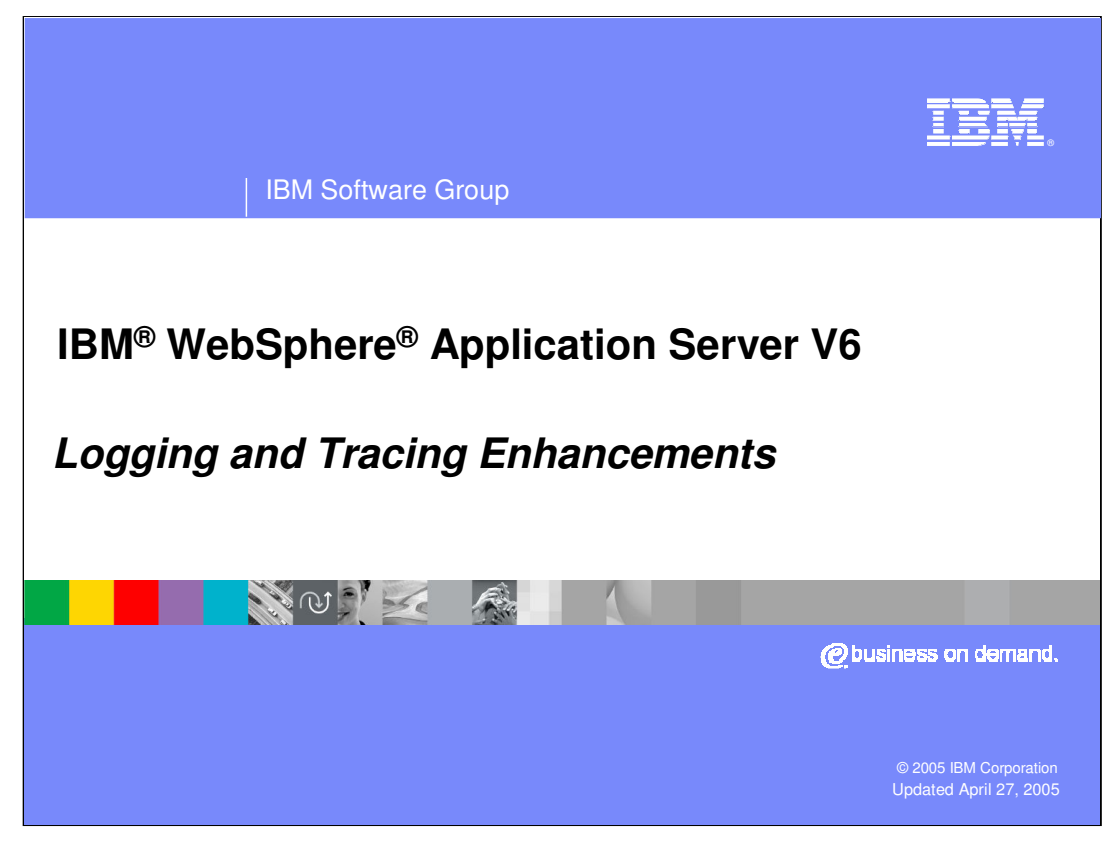

This presentation will focus on the changes to logging and tracing in WebSphere Application Server V6.

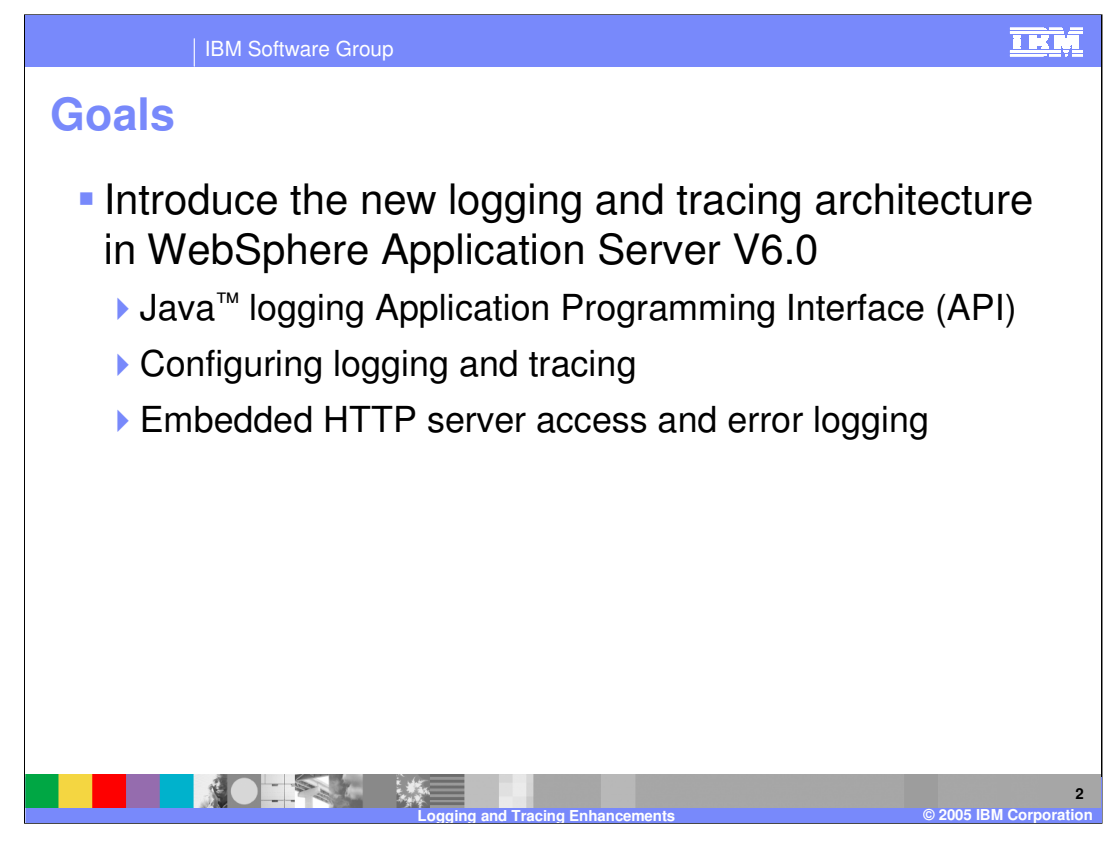

The goal of this presentation is to introduce the new logging and tracing architecture in WebSphere Application Server V6. You will become familiar with the Java logging API, and then you will learn how to configure logging and tracing in V6.

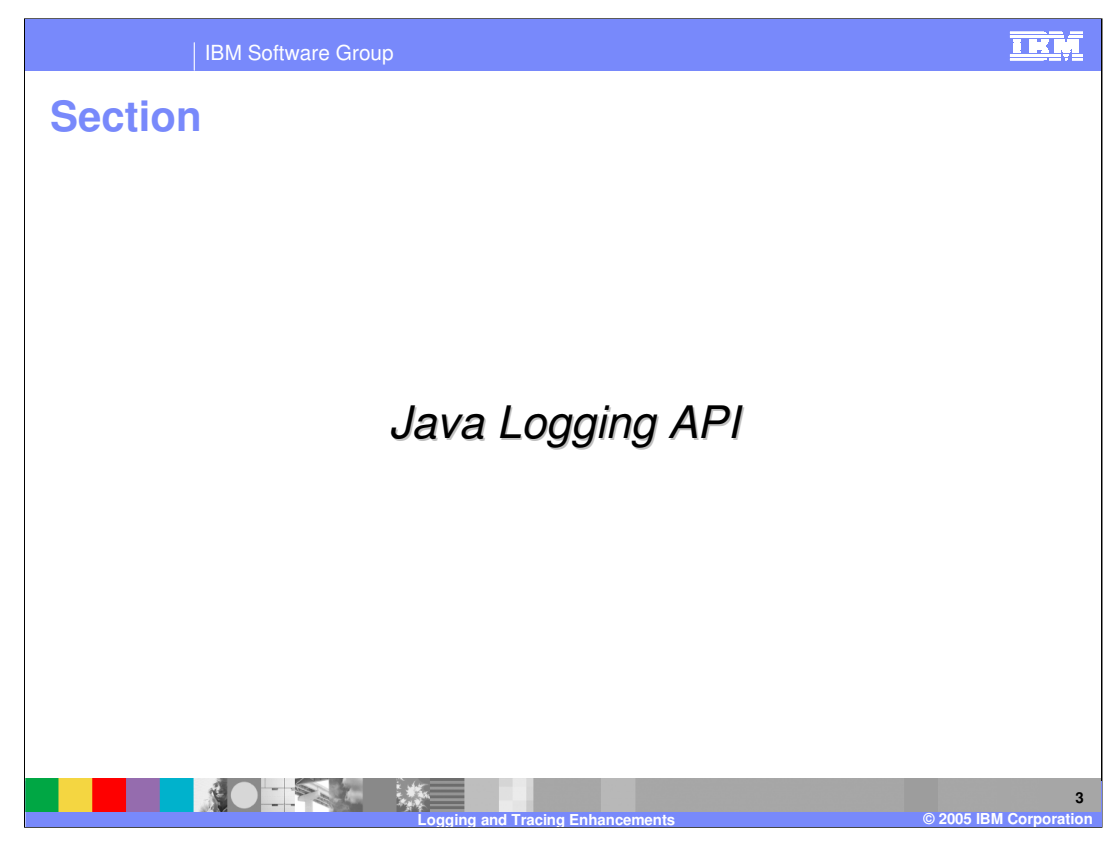

This section covers the Java logging API.

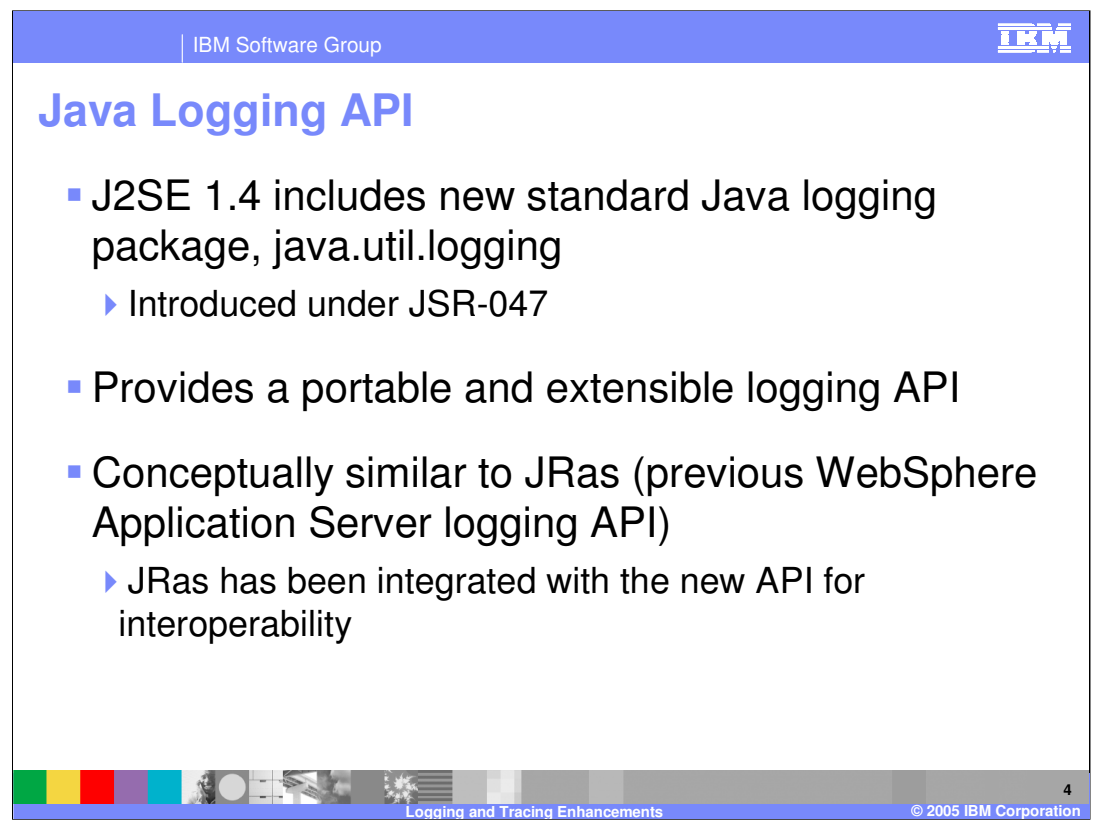

J2SE 1.4 includes a new package, called java.util.logging, introduced as JSR-047. Java logging provides a flexible and extensible logging API for your Java applications. Since it is a standard part of Java 1.4, your logging code will be portable to any runtime environment that supports J2SE 1.4.

The Java logging API is conceptually similar to JRas, the proprietary logging framework used by previous versions of WebSphere Application Server. While it is recommended that you use the Java logging API for any new code, JRas is still supported for compatibility with old applications that are migrated to V6. As you will see in the next slide, JRas has been integrated with the new logging framework so that JRas messages can be used in the same way as Java logging API messages.

Previous versions of WebSphere exposed an API called JRas. JSR-047 and JRas have similar functionality, but JSR-047 makes application logging portable to other compliant containers. Internally the JRas uses the Java Logging, which has become the core logging implementation and both write to the same log files.

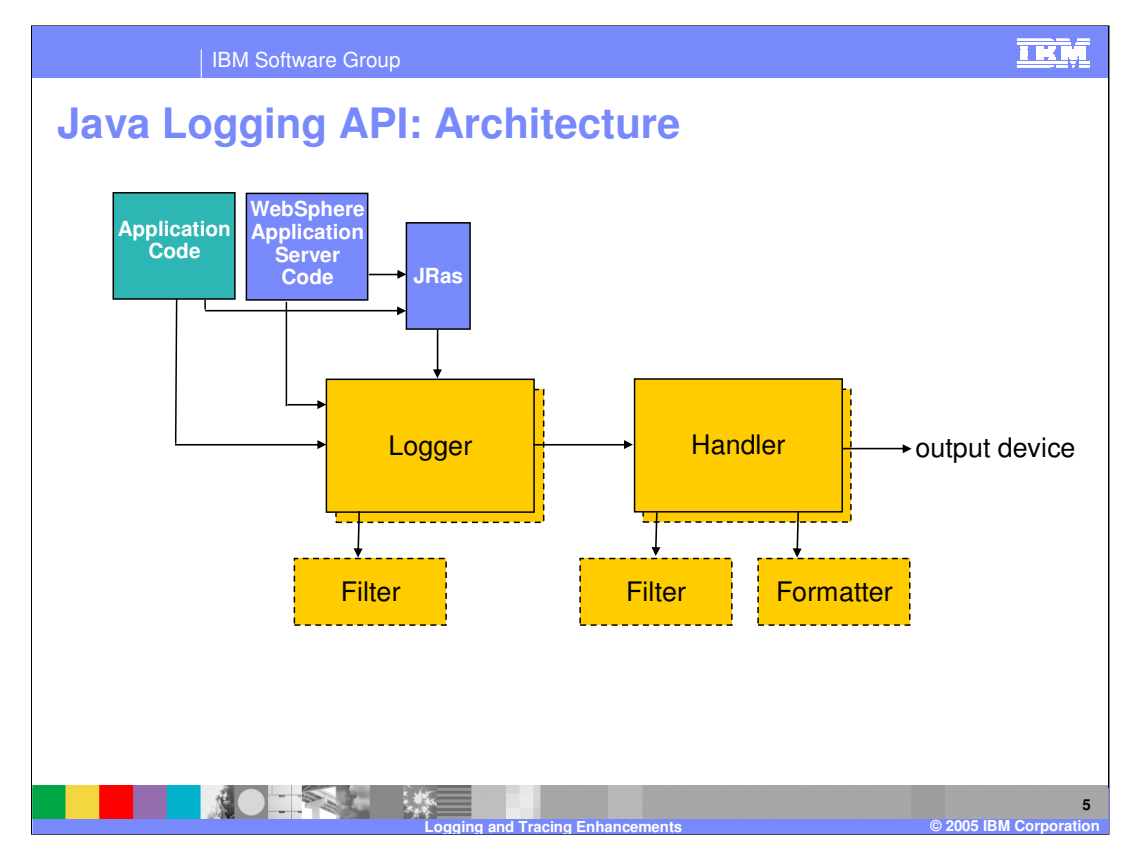

This diagram shows the main elements of the Java logging architecture, and illustrates the flow of log data. Both application code and WebSphere Application Server code make use of Logger objects to put data onto the log stream, in the form of LogRecord objects. Logger objects can be associated with one or more Handler objects. Handlers represent output devices. For instance, one handler represents the service log, while another represents the StandardOut log. Java logging allows filters to be used to decide which messages get forwarded through the stream and which do not. For instance, you could exclude messages that contained a particular key using a filter. Formatters are used by Handlers to format log data for output. Localization could be implemented using a Formatter, for example.

JRas, the logging API used in previous versions of WebSphere Application Server, is integrated with the Java logging API, so that Loggers and Handlers can receive and process all messages, regardless of whether they were logged using JRas or Java logging. It is still possible for application code to utilize JRas as well, although it is suggested that new applications use the Java logging API.

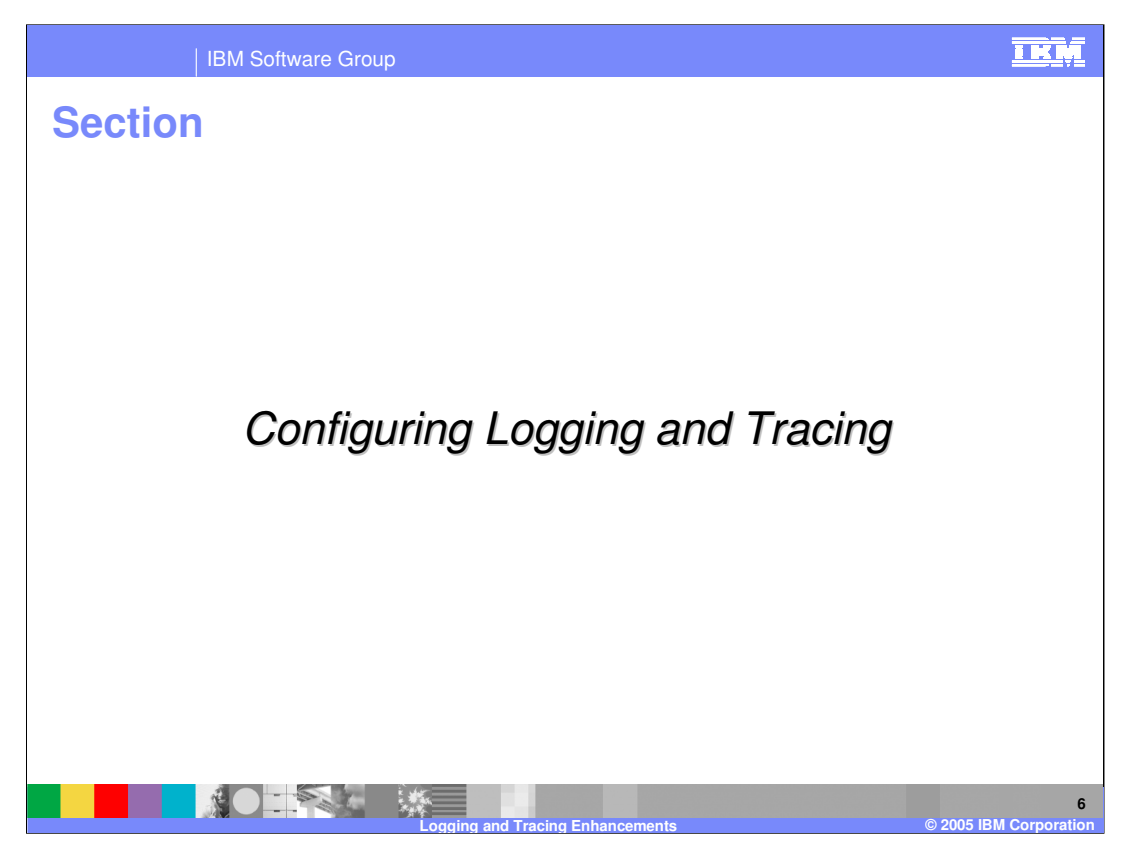

This section covers the logging and tracing configuration using the Administrative Console.

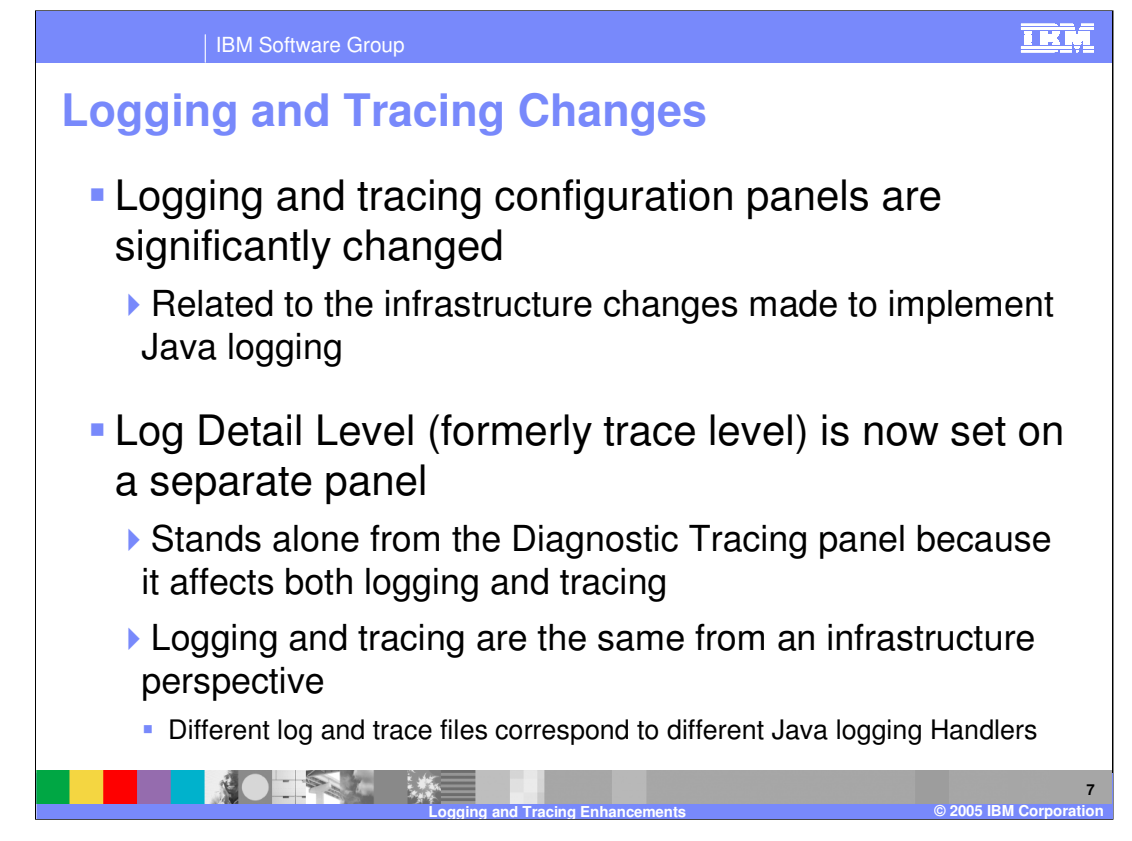

As a result of the infrastructure changes made to support the Java logging framework, the logging and tracing configuration panels are significantly changed in V6. The most striking change you will see is that the Log Detail Level, formerly known as the trace level, is now set on its own panel, separate from the Diagnostic Tracing panel. This is because logging and tracing are the same from an infrastructure perspective in V6, and as a result the Log Detail Level affects both logging and tracing.

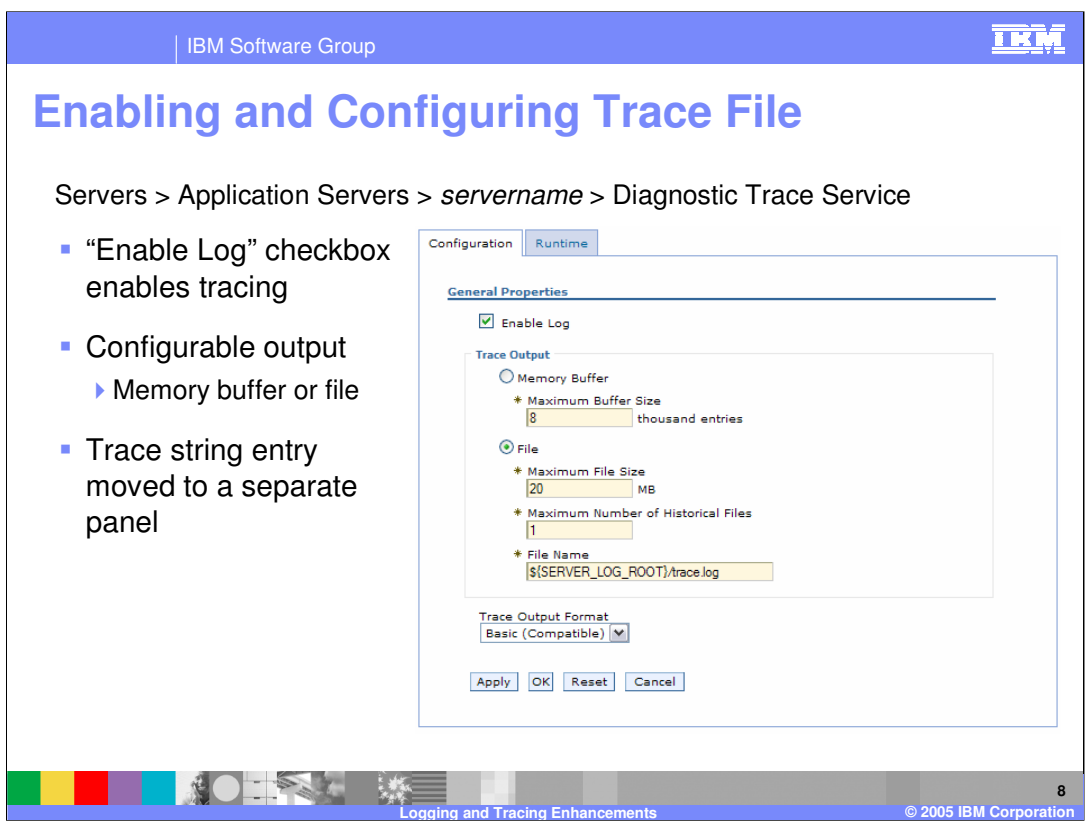

The Diagnostic Trace Service box looks mostly the same as it did in previous versions. The Configuration and Runtime tabs behave as they always have, with Configuration affecting the configuration repository and taking effect at the next startup, while Runtime takes effect immediately and can be optionally persisted to the server configuration.

You also still have the option to configure tracing to either a memory buffer or the file system.

The major change on this panel is the absence of a space to enter the trace string, now known as the Log Detail Level. This functionality has been moved to a separate panel.

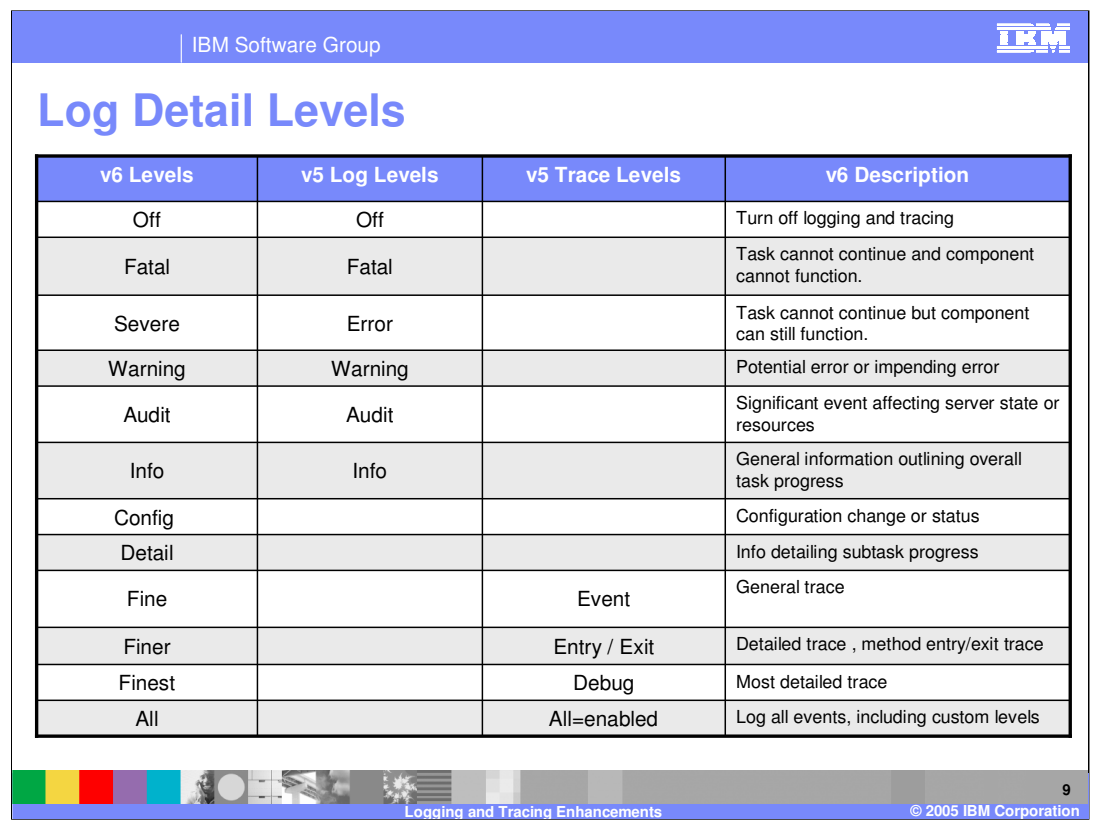

The available Log Detail Levels are different than the available levels in V5. These have been changed to include the levels defined by the Java logging specification. This table correlates the Log Detail Levels available in V6 with the log levels and trace levels available in V5. Remember that information at the levels "Fine", "Finer", "Finest", and "All" will only be logged if you have enabled diagnostic tracing, regardless of the level set by the Log Detail Level string. It is recommended that you do not use the level "all".

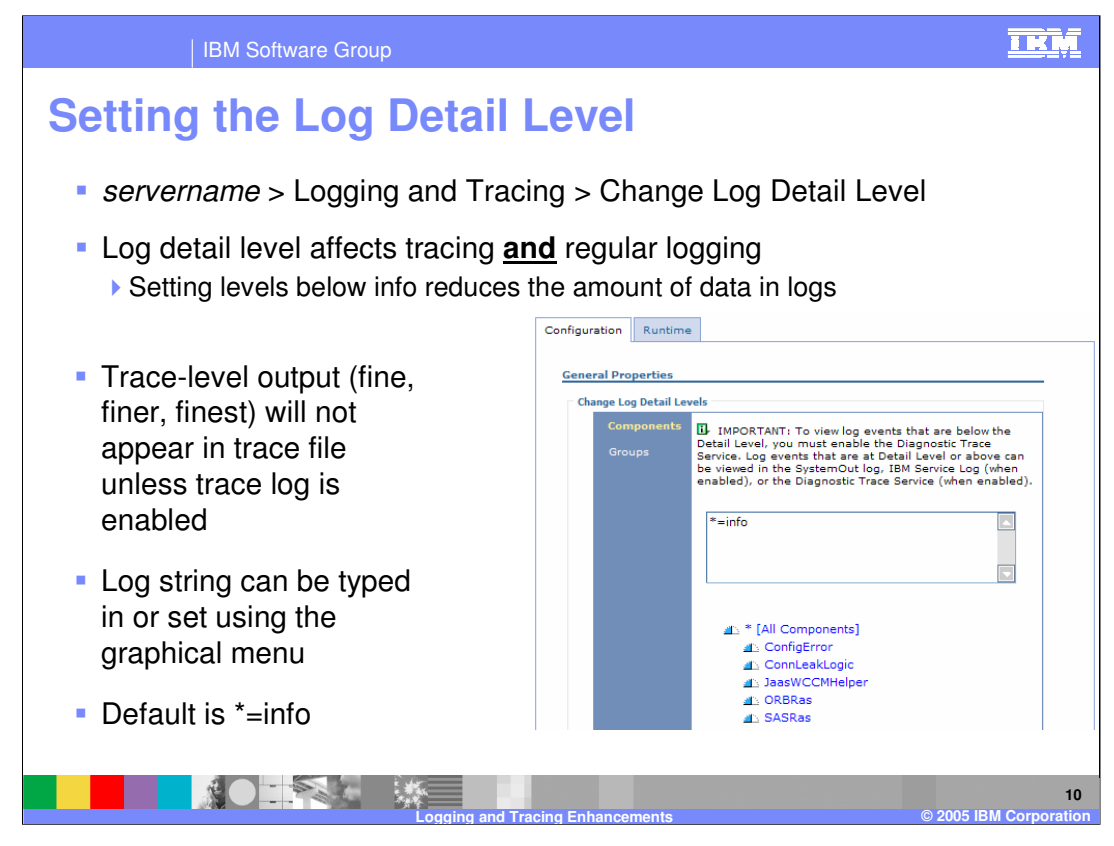

You might remember setting trace strings in a pop-up window in v 5. The trace string, now called a Log Detail Level, has been moved to its own panel in v 6. This is because the Log Detail Level affects both logging and tracing. The default string, "\*=info" enables regular logging, but disables tracing. Log levels can be set by typing in a string into the text field, or set graphically using the menu below the text field.

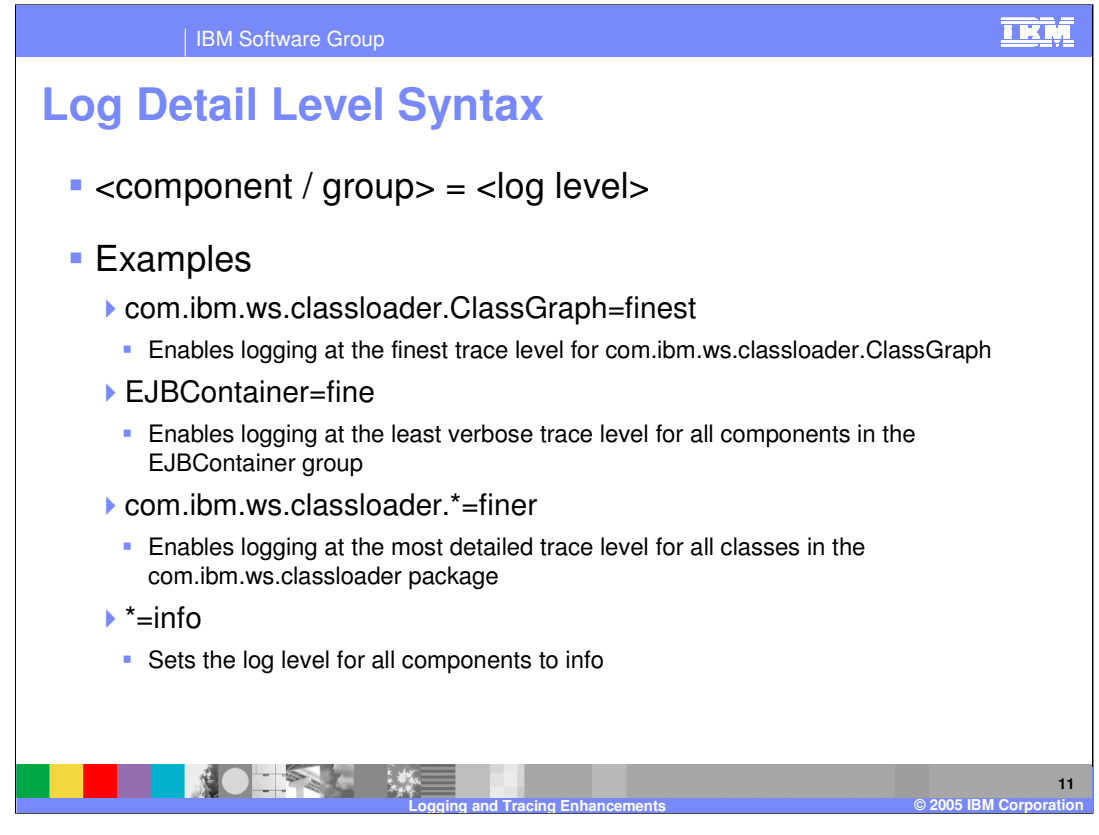

In addition to new Log Detail Levels, the strings used to specify them has also been simplified in V6, as defined by the Java logging specification. The new syntax is simply the component or group you want to trace, followed by an "equals" sign, and then the level of detail. For example, the string "com.ibm.ws.classloader.ClassGraph=finest" would enable logging at the finest trace level for the com.ibm.ws.classlooader.ClassGraph class. Wildcards are still supported, meaning you can use a wildcard to set the Log Detail Level for all classes in a package. You can also set the level for all components at the same time, as shown in the last example on this slide.

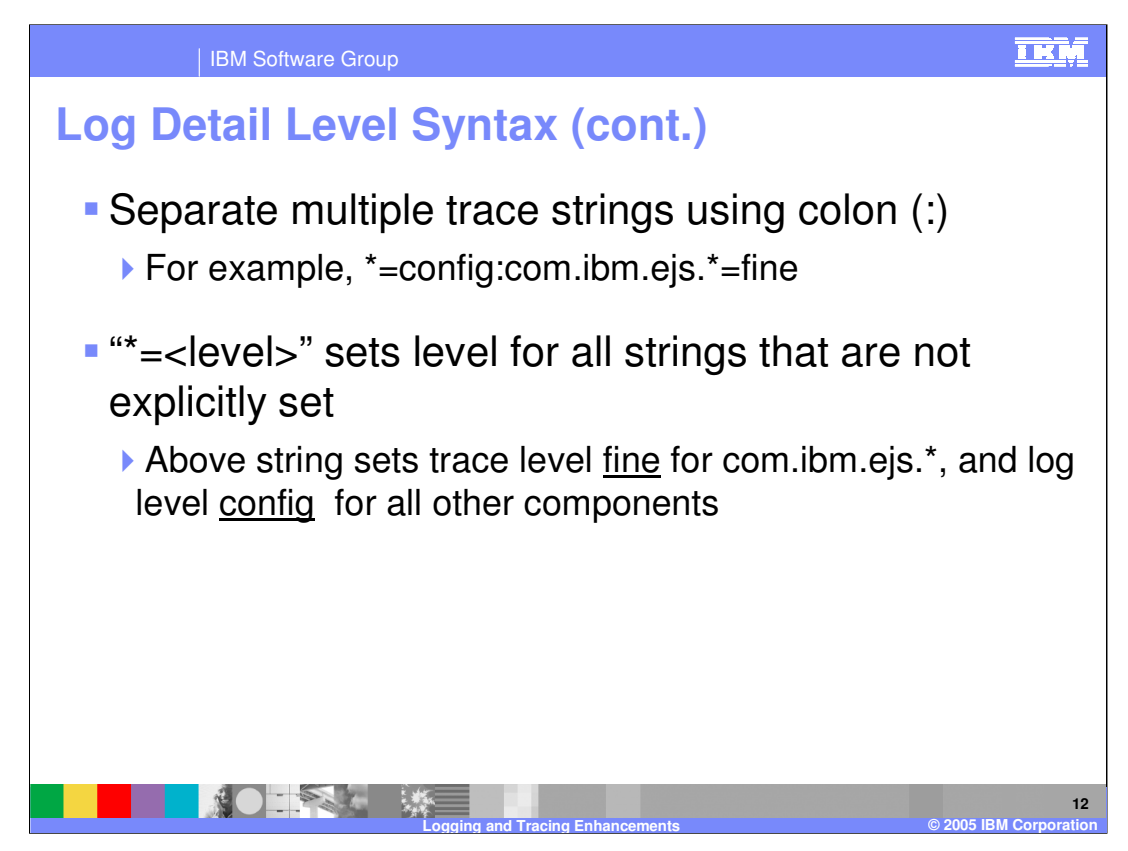

To separate multiple trace strings, use a colon, just as you did in v 5. Any components that have not had a Log Detail Level explicitly set will use the level that has been specified for all components, using the star character.

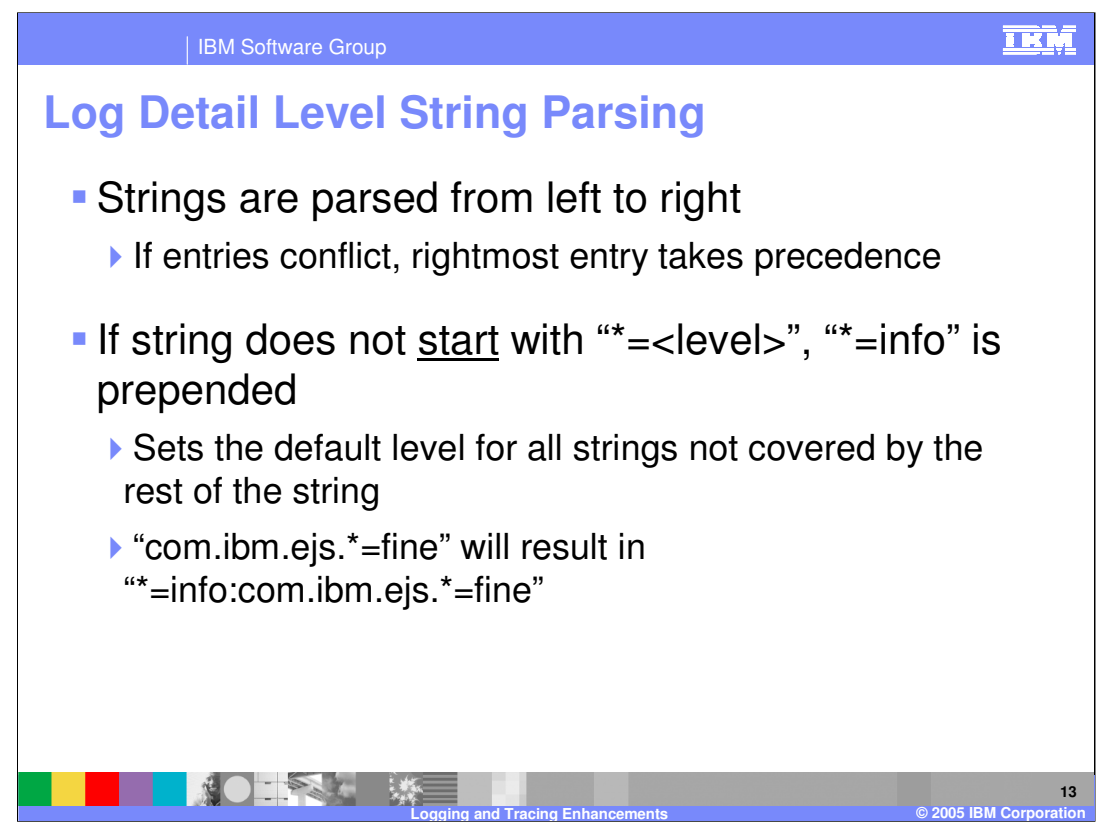

Log Detail Level strings are parsed from left to right, and if entries conflict, the rightmost entry takes precedence. If your Log Detail Level string does not start with the "star" character to set the default level for all components, "\*=info" will be prepended to the string automatically. If you have set a default level later in the string, this will not affect you, since your level will be to the right and take precedence.

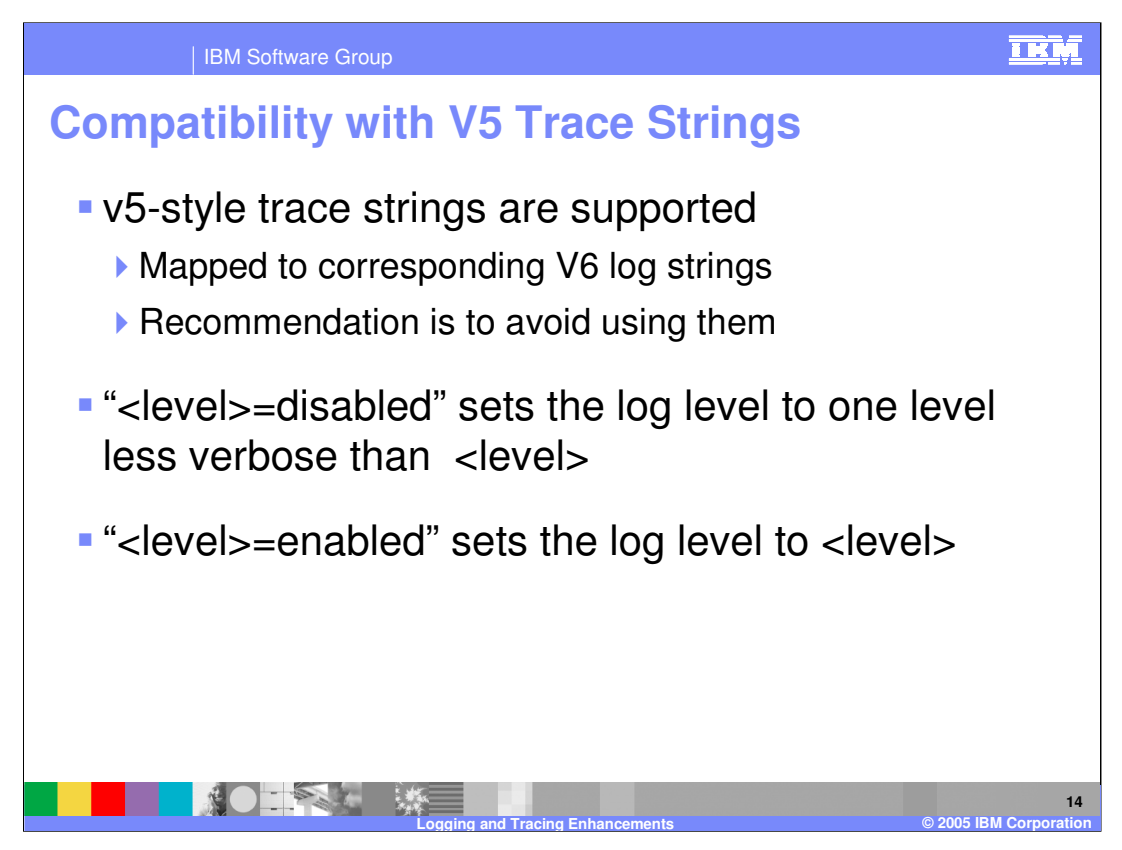

V5 style trace strings are supported in V6 for compatibility. If a V5-style string is used it will be mapped to the most similar V6 Log Detail Level based on the following logic: the "disabled" modifier sets the Log Detail Level to one step less verbose than the level specified in the string, while the "enabled" modifier sets the Log Detail Level to the level specified in the string. The recommendation is to use V6-style syntax.

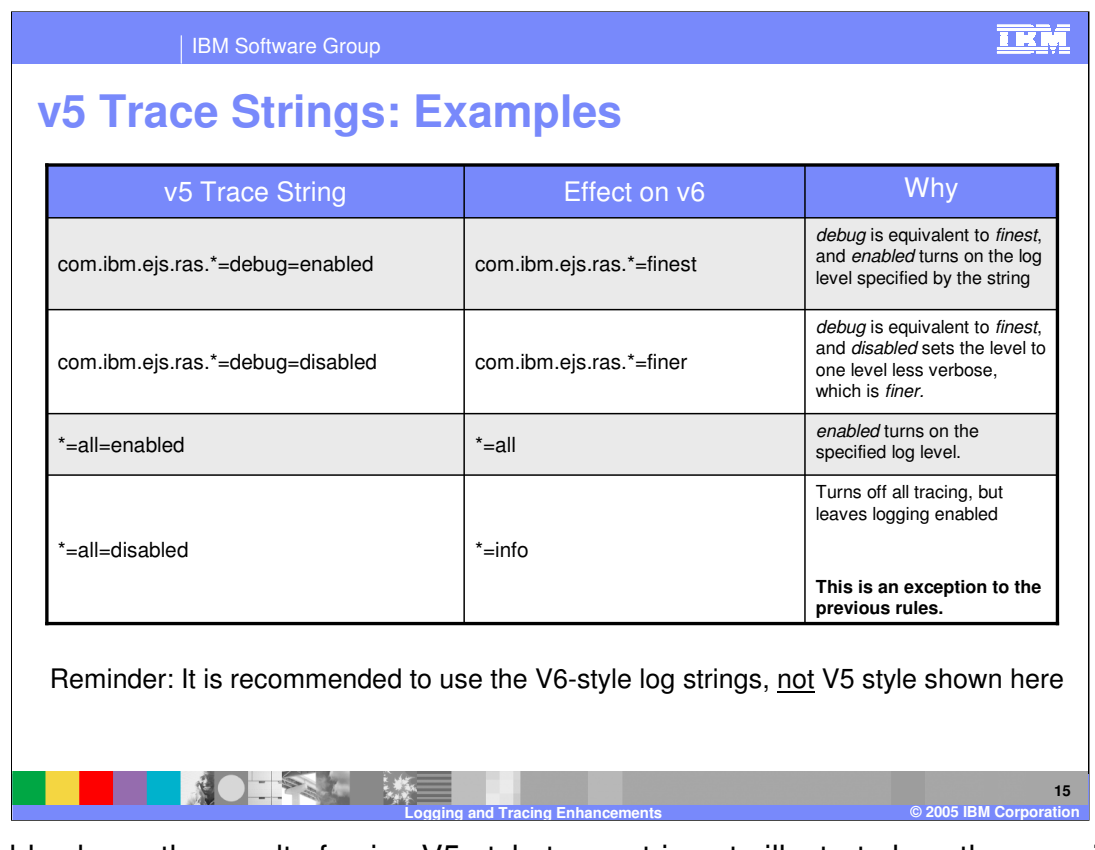

This table shows the result of using V5-style trace strings to illustrate how the mapping works. First the V6 Log Detail Level most similar to the specified level is found. Then if the "disabled" modifier is used, the level is set to one level less verbose. The exception to the previously specified processing rules is the string "\*=all=disabled", the default trace level in V5. If this string is used, it is equivalent to setting "\*=info", the default level in V6, which leaves logging enabled but disables tracing.

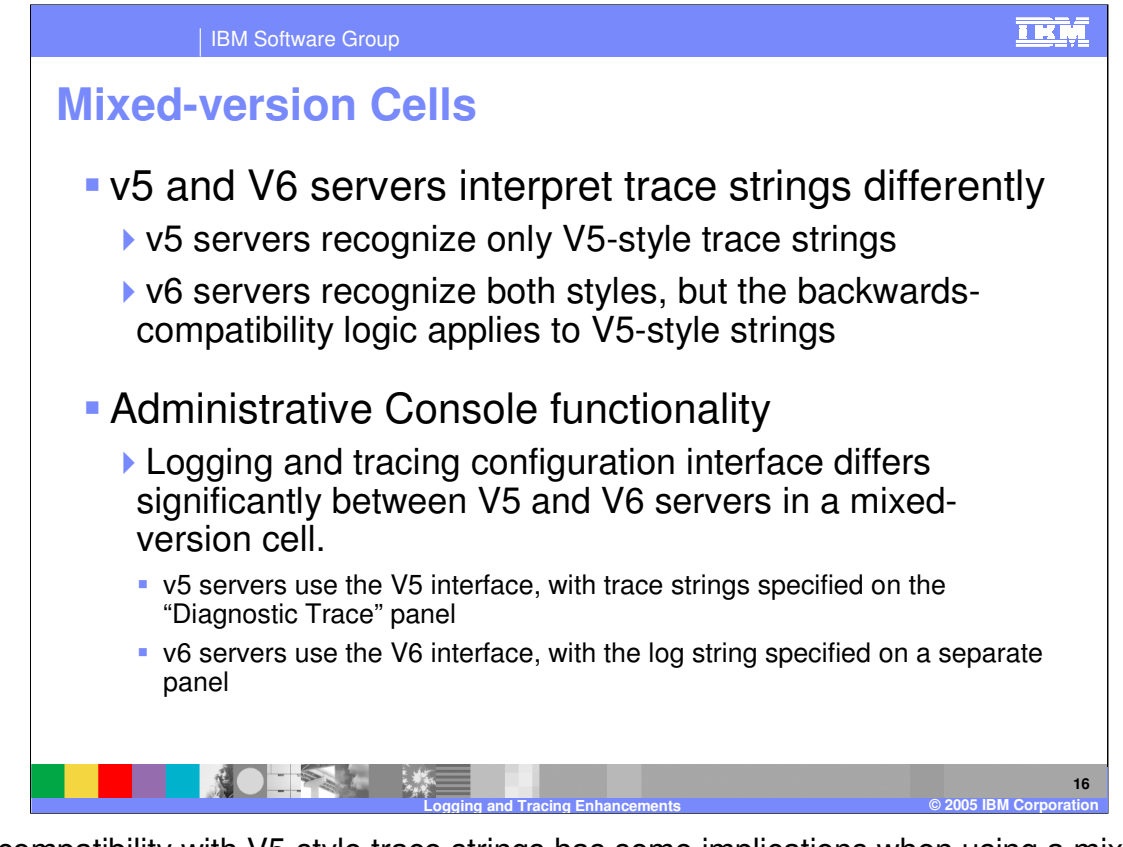

The compatibility with V5-style trace strings has some implications when using a mixedversion cell. First, V5 servers only understand V5-style trace strings, while V6 servers understand both styles. Second, even though the same V5-style string can be set on both versions, the string may cause slightly different behavior on each version in some cases.

Another thing to keep in mind is that the functionality built into the V6 Administrative Console exposes only the capabilities available to the particular server being configured. This means that while the interface for configuring logging and tracing has changed in V6, if you are using a V6 Deployment Manager to configure a V5 Application Server, you will actually see the old V5-style interface for configuring logging and tracing.

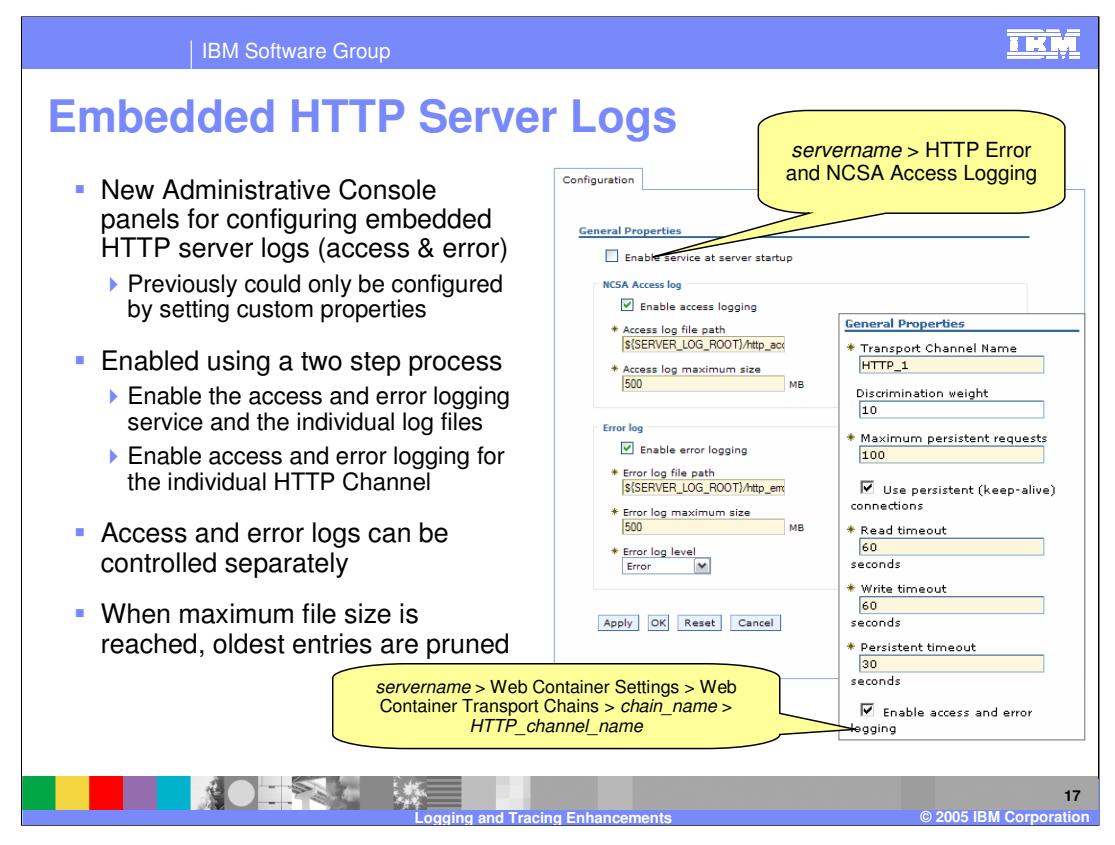

Although access and error logging have been available on the embedded HTTP transport since V5.0.2, they have lacked exposure in the Administrative Console and had to be configured using custom properties. In V6, each Application Server has a configuration panel for configuring HTTP access and error logging as shown here.

To enable the access or error log, you must check the "Enable service at server startup" checkbox, and also the checkbox for the specific log you want to enable. Notice there is no runtime tab for these logs. Once you have activated the logging service and the individual log files, you also need to enable access and error logging for each HTTP Channel that you want to write to the access or error logs. Logging will only begin once you have saved these changes to your configuration and restarted the Application Server.

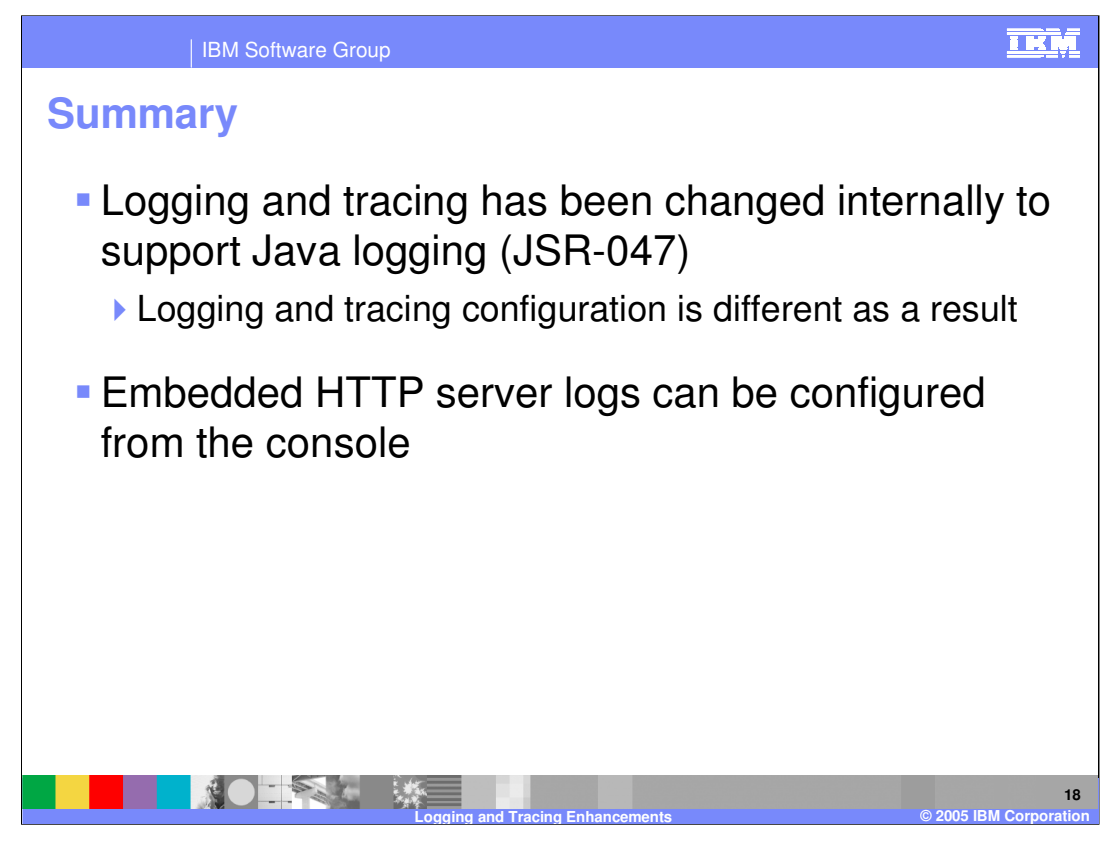

In summary, this presentation has focused on the new logging and tracing functionality in WebSphere Application Server V6. These changes are a result of implementing the new Java logging specification that is part of J2SE 1.4. Logging and tracing configuration procedures have been changed significantly to support this new functionality.

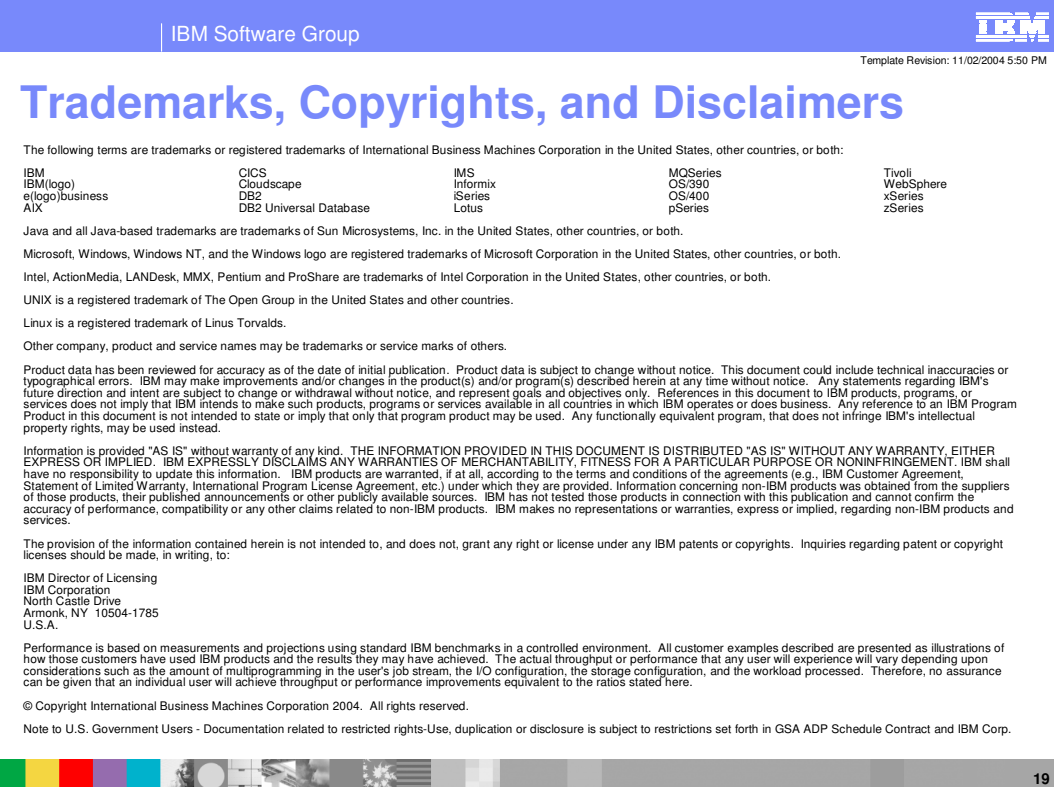

**Logging and Tracing Enhancements © 2005 IBM Corporation**